### УДК:67/68:004.896(075.8)

# **CALS-ТЕХНОЛОГІЇ ОБ'ЕКТНО-ОРІЕНТОВАНОГО ПРОЕКТУВАННЯ І ВИГОТОВЛЕННЯ ВЗУТТЯ НА ЗАСАДАХ ПРОГРАМНОГО КОМПЛЕКСУ DelCAM CRISPIN**

\_\_\_\_\_\_\_\_\_\_\_\_\_\_\_\_\_\_\_\_\_\_\_\_\_\_\_\_\_\_\_\_\_\_\_\_\_\_\_\_\_\_\_\_\_\_\_\_\_\_\_\_\_\_\_\_\_\_\_\_\_\_\_\_\_\_\_\_\_\_\_\_\_\_

#### Б.В.ОРЛОВСЬКИЙ

#### Київський національний університет технологій та дизайну

*В статті розроблена структурна схема і класифікація підсистем базового програмного комплексу DelСAM для САПР машинобудування i виділено місце у цьому комплексі підсистеми DelCAM CRISPIN, яка проблемно орієнтована на САD/CAM взуття і підготовки управляючих програм для фрезерних верстатів з ЧПУ при виготовлення прес-форм. Запропоновано використання математичного і програмного забезпечення 2D- розгорток деталей верху взуття для програмування ниткових швів при по контуру для зборки в палетах деталей верху взуття на швейних машинах з ЧПУ.*

#### *Постановка завдання*

CELS-технології (англ. **C**ontinuous **A**cquisition and **L**ife cycle **S**upport) – безперервна інформаційна (комп'ютерна) підтримка життєвого циклу виробів – цільового призначення складаються з САD/CAM/CAE підсистеми безперервного комп'ютерного циклу розробки, створення і виготовлення нових виробів у різних галузях промисловості. Програмний комплекс **Crispin** Британської компанії **Delcam plc** [1] є прикладом впровадження сучасних програмних продуктів, які реалізують спеціалізовані CELS- технології у галузях легкої промисловості [2-5], а саме у взуттєвому і ортопедичному виробництвах. Ці технології апробовані і запозичені у машинобудуванні і тому об'єктно-орієнтована система **DelCAM Crispin** також передбачає застосування принципу безперервного комп'ютерного супроводження технологій і обладнання з числовим програмним управлінням (**ЧПУ**) при проектуванні (моделюванні і конструюванні) та виготовленні взуття.

#### *Об'єкти та методи дослідження*

Об'єктом дослідження є структурна схема базового комплексу програм **DelСAM** i місце у цьому комплексі системи **DelCAM Crispin**. Виконаний аналіз базується на об'єктно-орієнтованому підході до проектування, в якому застосований два з трьох принципів [6], а саме принцип спадкоємства етапів проектування взуття і принцип інкапсуляції програмних модулів.

#### *Результати та їх обговорення*

На рис 1 наведена розроблена структурна схема базового комплексу програм **DelСAM** i місце у цьому комплексі системи **DelCAM Crispin**, яка проблемно орієнтована на САD/CAM взуття. В схемі надані основні програмні модулі що використаються в машинобудуванні і взуттєвому виробництві. Що поєднує ці різні галузі промисловості з точки зору СAD/CAM-систем? Насамперед, це складна форма поверхні і **різноманіття форм поверхонь** деталей і технологічної оснастки різних галузей машинобудування (автобудування, літакобудування, судобудування, енергобудування, машинобудування легкої промисловості та ін.) та складна форма поверхні та **різноманіття форм поверхонь** стопи людини, взуттєвих колодок, контурів деталей верху і технологічної оснастки (пресформ для виготовлення низу взуття методом литва, закріплюваних пристроїв для фрезерних верстатів з числовим програмним управлінням (ЧПУ) при виготовленні колодок-моделей з пластмас, палет для з'єднання по програмуємому контуру деталей верху взуття на швейних машинах з ЧПУ, оснастка для

22

різаків розкрійних пресів з ЧПУ при реалізації механічної технології автоматизованого розкрою за математичними моделями розкладок деталей взуття на поверхні рулонних матеріалах або на поверхні натуральної шкірі.

\_\_\_\_\_\_\_\_\_\_\_\_\_\_\_\_\_\_\_\_\_\_\_\_\_\_\_\_\_\_\_\_\_\_\_\_\_\_\_\_\_\_\_\_\_\_\_\_\_\_\_\_\_\_\_\_\_\_\_\_\_\_\_\_\_\_\_\_\_\_\_\_\_\_

Цільовим призначенням і особливості застосування програмних модулів на рис.1 наступне.

**PowerShape** і його остання версія **PowerSHAPE Pro 8** це програмні модулі CAD*-* системи (**C**ompute **A**ided **D**esign) для реалізації концепції «**трібрідного моделювання**» (Tribrid Modelling**),** яка передбачає об'єднання в CAD-системі можливостей трьох типів **3D-**моделювання, a саме гібридного моделювання (**твердотільного** і **поверхневого** моделювання) та **каркасного** (триангулярного) моделювання виробів складних форм і поверхонь. Кінцевим призначенням PowerСhape є застосовання для автоматизованої підготовки управляючих програм (УП) виготовлення виробів на верстатах з ЧПУ за розробленими 3D-моделями виробів складних геометричних форм. При проектуванні і виготовленні 3Dмоделі прес-форми програмно враховуються ливарні ухили таким чином, щоб отриману деталь можна видалити з форми. Також програмно враховуються малі радіуси округлення, які перешкоджають при заповненні прес-форми перебігу полімерного матеріалу. PowerShape сприймає імпортовані файли усіх основних форматах з відомих CAD-систем - АutoCAD, SolidWorks, Autodesk Inventor, CATIA, UniGraphics, Pro/Engineer, IDEAS і Solid Edge, а також файлів що мають нейтральні формати « .iges» і « .step».

**Каркасні 3D-моделі** створються з примитивів (відрізок, дуга, коло, точка). Ці модели не мають таких параметрів як как масса **m**, площа **S** і об'єм **V**.

**Поверхневі 3D-моделі** складаються з набора поверхонь (лоскотів) і застосовується там де потрібно створення 3D-моделей складної форми. Таки 3D-моделі дозволяють підрахувати площу **S** поверхні моделі виробу, а таки параметри як маса **m** і об'єм **V** у поверхневих 3D-моделях виробів відсутні. Наприклад, поверхнева 3D-модель взуттєвої колодки як фізичного тіла об'єму не має, а має лише об'єм простору який обмежений гранями триангулярної (каркасної) 3D-моделлю колодки. В таких 3D-моделях поверхня не має товщини тому вона може приймати практично любу форму. Це важливо при проектировані, наприклад, кузовів транспортних засобів, споживчих дизайн-виробів, колодок, взуття та ін.

**Твердотільні** (соліди) **3D-моделі** є суцільним фізичним тілом і характеризуються такими параметрами: площа **S**, об'єм **V** і маса **m**. Твердотільні 3D-моделі не мають розривів і тому при вирішенні задач зворотного інжиніринга (побудова 3D-моделі за прототипом) або при підготовці управляючих програм для верстатів з ЧПУ їх не потрібно перевіряти на цілісність або продивлятися імітацію обробки виробу для виявлення дірок і несуцільності розробленої моделі.

Програмний модуль **DelCAM PowerInspect** (рис.1) це CAI-система (**C**omputed **A**ided **I**nstrument), яка призначена для зчитування координат точок поверхні виробів складних просторових форм за допомогою різних контрольно-вимірювальних машин і пристроїв, які спряжені з персональним комп'ютером. Програмний модуль часто використається для вирішення задач **зворотного** або **реверсивного інжиніринга** (*reversible engineering*). Зворотній інжиніринг це комп'ютерна процедура відтворення або створення 3D-геометрії деталі складної форми за результатами сканування (оцифровки) деталі-зразка або прототипу виробу. Масиви 3D-координат точок поверхні отримають за допомогою вимірювань ручним маніпулятором-рукою (пакет **PowerInspect Manual**), або при скануванні

координатно-вимірювальної машиною з ЧПУ (пакет **PowerInspect CNC**), або при скануванні лазерними і оптичними сканерами (пакет **PowerInspect РоintCloud**), або автоматичному скануванні поверхні виробупрототипу за програмою РС.

\_\_\_\_\_\_\_\_\_\_\_\_\_\_\_\_\_\_\_\_\_\_\_\_\_\_\_\_\_\_\_\_\_\_\_\_\_\_\_\_\_\_\_\_\_\_\_\_\_\_\_\_\_\_\_\_\_\_\_\_\_\_\_\_\_\_\_\_\_\_\_\_\_\_

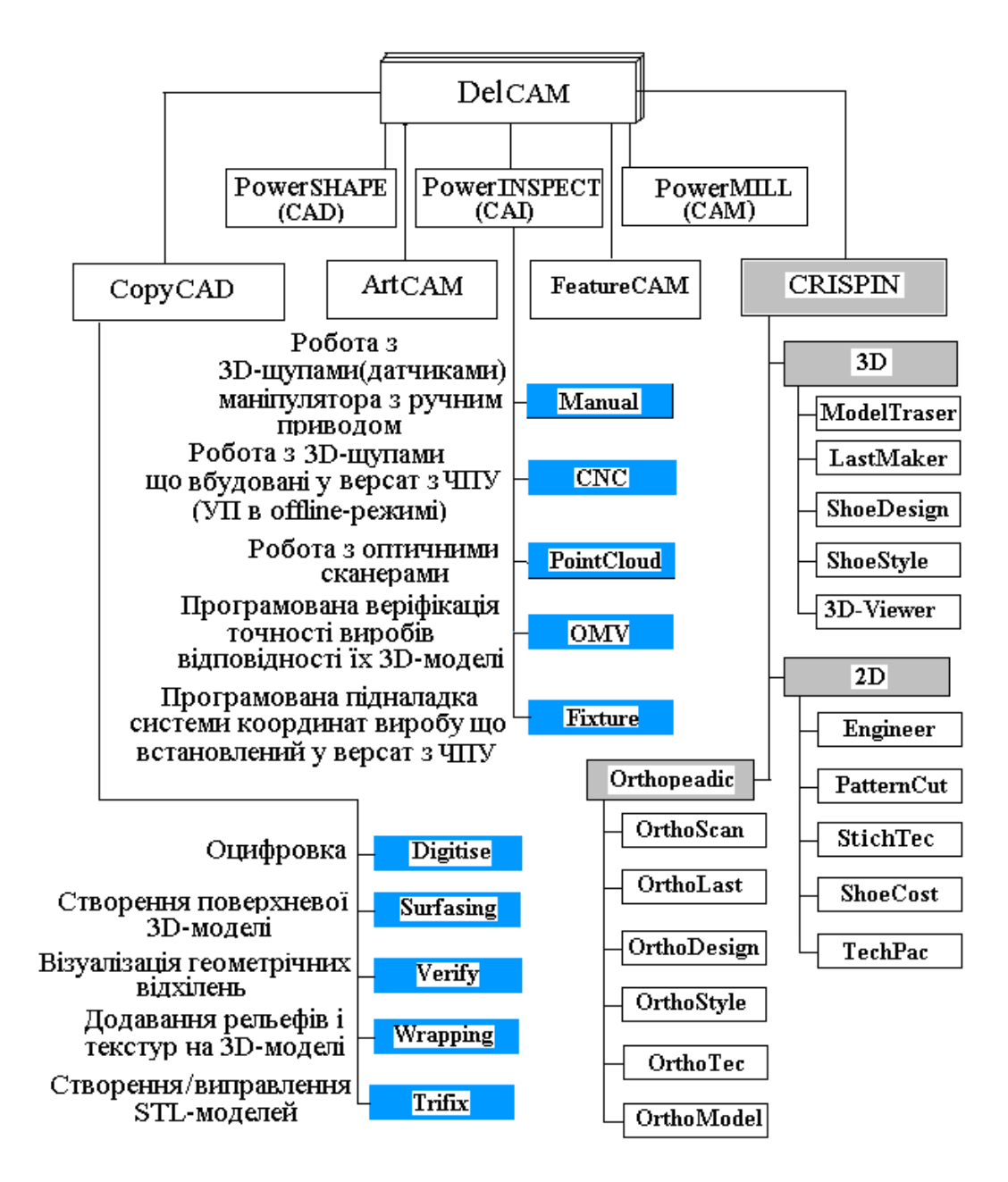

Рис. 1. **Структурна схема базового комплексу програм DelСAM i місце у цьому комплексі системи DelCAM CRISPIN, яка проблемно орієнтована на САD/CAM взуття**

Якщо контроль координат точок поверхні виробів виконується за допомогою вимірювальних головок встановлених безпосередньо на верстаті з ЧПУ застосується пакет **PowerInspect OMV** (**O**n-**M**achine **V**erification**).** При цьому проміжні контрольні вимірювання виконуються без зняття деталі із затискуючого технологічного пристрою верстата що дозволяє ні виконувати повторні встановлення і контроль точності базування заготовки на верстаті. Застосування програмного модуля PowerInspect OMV дало життя назві «OMV-технології» в машинобудуванні.

\_\_\_\_\_\_\_\_\_\_\_\_\_\_\_\_\_\_\_\_\_\_\_\_\_\_\_\_\_\_\_\_\_\_\_\_\_\_\_\_\_\_\_\_\_\_\_\_\_\_\_\_\_\_\_\_\_\_\_\_\_\_\_\_\_\_\_\_\_\_\_\_\_\_

Програмний модуль **PowerInspect Fixture** призначений для підналадки координат при базуванні деталі на столі верстата при віртуальному базуванні. При віртуальному базуванні програмно розраховується різниця між теоретичним положенням деталі по її 3D-моделі і фактичним положенням деталі на верстаті.

Програмний модуль **DelCAM PowerMILL** (рис.1)це **CAM**-система (**C**omputer **A**ided **M**anufacturing) для підготовки управляючих програм обробки складних форм на 5-координатних (3+2) **фрезерних верстатів** з ЧПУ із різними стратегіями чорнового і чистового фрезерування. Такі розповсюджені «важкі» (перевантажені багатьма меню і опціями) САD-системи САПР як CATIA v5, Unigraphics NX та Pro/ENGINEER мають інтегрирований CAM-модуль. Але PowerMILL як спеціалізований «легкий» програмний CAM-модуль для різних галузей промисловості. може бути доцільно застосований у взуттєвої промисловості для автоматизованого виготовлення технологічної оснастки (пресс-форм) для лиття підошв спортивного взуття, обробки колодок і мастер-моделей підошв на 2, 3, 4 и 5-координатних фрезерних верстатах з ЧПУ (рис. 2).

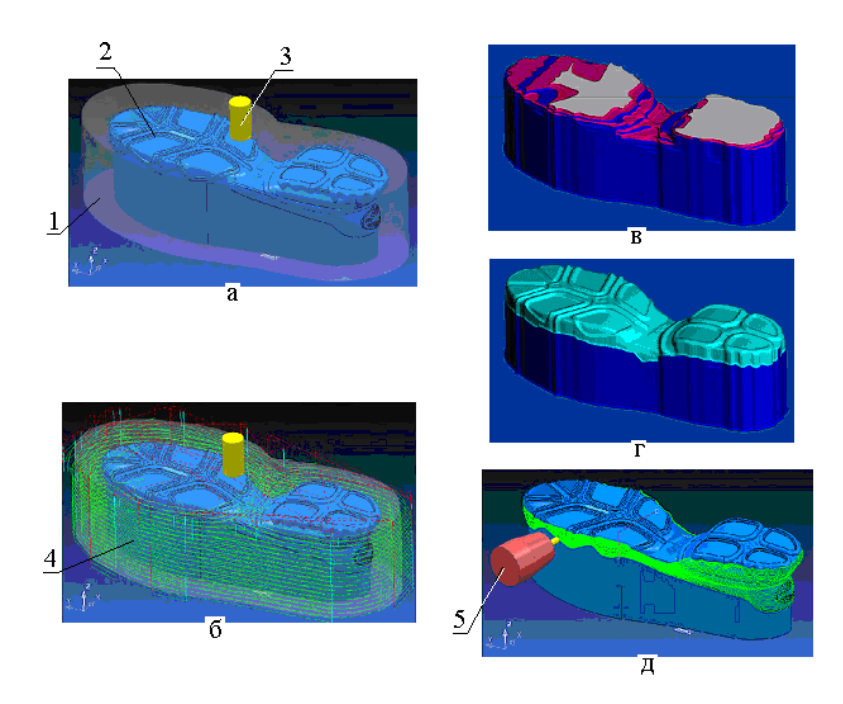

Рис. 2. **Результати роботи з програмним модулем PowerMill:** *1-* **3D-модель заготовки;**  *2 –* **3D-майстер-модель підошви;** *3 –* **фреза з віссю обертання по осі OZ;**  *4 –* **траєкторії фрези при чорнової обробці;** *5 –* **фреза з віссю обертання по осі OY**

Алгоритм підготовки управляючої програми (**УП**) в спрощеному вигляді програмно реалізується в такій послідовності. Після створення 3D-моделі програмно обирається **постпроцесор** конкретної фірми виробника верстата з ЧПУ. Якщо такий постпроцесор в Power Mill відсутній товикликається опція **«генератор пост процесорів»***.* При завантаженні УП в пристрій програмного управління (ППУ) **NCкоди** (**G,F,T,H,M,N,S,Z,x,y,z-коди)** будуть конвертовані постпроцесором в **exe.ncі** файли.

Таким чином, управляюча програма у вигляді **exe.nc** файла**,** яка складенав **PowerMILL** на РС і збережена на перфоленте, на дискеті або на флешке надалі передається і вводиться в ППУ верстата з ЧПУ. Головними є exe-файли: файл траєкторій робочого інструменту і два файла для чорнової і для чистової обробки. Завданням ППУ є перетворення **exe.nc** файлів в **\*.nci** файли (**0.nci –** файл траєкторій, **1.nci –** файл чернової обробки і **2.nci -** файл чистової обробки). Надалі структурі алгоритму управляючої програми можна надати наступний вигляд:

\_\_\_\_\_\_\_\_\_\_\_\_\_\_\_\_\_\_\_\_\_\_\_\_\_\_\_\_\_\_\_\_\_\_\_\_\_\_\_\_\_\_\_\_\_\_\_\_\_\_\_\_\_\_\_\_\_\_\_\_\_\_\_\_\_\_\_\_\_\_\_\_\_\_

Основні етапи створення управляючої програми (геометричні функції + технологічні функції) для верстатів з ЧПУ УП настопи:

- 1. В **Power Mill** вихідною інформацією повинна бути**:**
	- 1.1. 3D-модель деталі яка буде оброблятися на верстаті з ЧПУ;
	- 1.2. 3D-модель обраної заготовки з який буде виготовлятися деталь по п.1.1;
	- 1.3. Файл траєкторій і типів інструментів та черговість їх вибору.
- 2. Вибір стратегій чорнової і чистової обробки заготовки і траси траєкторій центру фрези, глибини і частоти підведення свердла та ін.:

2.1. В файлі **1.nci** чорнової обробки *–* автоматично утворюються в машинних кодах програмні прискорені проходи інструменту ділянок траєкторій, проходи інструменту на середньої швидкості, і проходи інструменту на малої швидкості, закладається припуск для чистової обробки.

2.2. В файлі **2.nci** чистової обробки **–** автоматично утворюються в машинних кодах програмні переміщення (проходи інструменту) по X,Y,Z координатам.

Для цього відкривається лист (вікно) для вводу параметрів обробки.

- 3. Перевірка на зіткнення інструменту. Верифікація траєкторій (файли **1.nci** і **2.nci**).
- 4. Надалі для підналадки с управляючої програмою в режимі ручного програмування в NCкодах працює оператор верстата з ЧПУ. Коди підналадки вводить оператор з клавішного пульта ППУ для корегування геометричних параметрів заготовки деталі в затискному пристрої верстату.

Застосування програмного модуля **PowerMILL Pro** дозволяє проаналізувати час обробки, оптимізувати траєкторію і різні стратегії обробки і вибрати найприйнятніший варіант ще до генерації даних в керуючу програму. Це скорочує машинний час на чистових і напівчистових операціях. На чорнових же операціях стратегія «Вибірка зсувом (обробка 3D-модели)» з опціями «Згладжування профілю» і «Згладжування траєкторії», застосуванням кругової інтерполяції в постпроцесорі і зменшенням коефіцієнта прискорення на початку кадру в стійці ЧПУ (пристрій ППУ) дозволяє раціонально використовувати швидкісну обробку при роботі верстату.

Програмний модуль **DelCAM СopyCAD** (рис.1) це CAD-система для перетворення даних отриманих з координатно-вимірювальних машин, лазерних сканерів та інших пристроїв 3D-оцифровки, в комп'ютерні моделі для подальшого їх використання в CAD/CAM-системах. Дані сканування з різних ракурсів потрібно програмно сумістити, звівши їх в єдину систему координат, а також доцільно прорідити крапки і застосувати операцію згладжування (видалення шумів і врахування діаметрів вимірювальних щупів). Після редагування дані оцифровки перетворюються спочатку в каркасну 3Dмодель, а далі в поверхневу3D-модель.Можливості **СopyCAD** включені в **PowerSHAPE Pro** для

вирішення задач зворотного інженірінга *на засадах поверхневого моделювання* якє передбачає наступну послідовність програмних перетворень: **хмара 3D-точок каркасна 3D-модель поверхнева 3Dмодель твердотільна 3D-модель управляюча програма** для верстату з ЧПУ**.**

\_\_\_\_\_\_\_\_\_\_\_\_\_\_\_\_\_\_\_\_\_\_\_\_\_\_\_\_\_\_\_\_\_\_\_\_\_\_\_\_\_\_\_\_\_\_\_\_\_\_\_\_\_\_\_\_\_\_\_\_\_\_\_\_\_\_\_\_\_\_\_\_\_\_

**DelCAM ArtСАM** (рис.1) це програмний модуль CAM-системи, який орієнтований на створення управляючих програм дизайну при виготовленні на верстатах з ЧПУ предметів і прикрас з рельєфними зображеннями, наприклад, ювелірних виробів і виробів прикладного призначення (сувенірів, табличок, вивісок, медальйонів та інших).

**DelCAM FeatureCAM** (рис.1) це програмний модуль CAM- системи для створення управляючих програм для **токарних і фрезерних верстатів з ЧПУ**. Програмування (побудова математичної моделі) виконується на засадах автоматичного розпізнавання конструктивно-технологічних елементів (фічерсів) у геометричної твердотільної 3-D моделі, яка створена в цьому модулі або яка імпортована з інших САDсистем. Ця CAM-система має вбудовану *базу знань* що дозволяє автоматично призначати режими токарної и фрезерної обробки виробів, а також програмувати циклограму автоматичної зміни ріжучого інструменту на верстатах з ЧПУ.

Програмне забезпечення **DelCAM Crispin** складається з програмних модулів(рис.1), кожен з яких може працювати як самостійно або інкапсульований [6] в іншій програмний модуль системи **DelCAM**. **DelCAM Crispin** це **CAD/CАМ/CAI/PDL**-cистема, яка призначена для коп'ютерного проектування (моделювання і конструювання) взуття і для комп'ютерної підготовці виробництва при серійному виробництві взуття. На засадах програмного комплексу DelCAM Crispin розроблені комплексні CAD/CAM-рішення у вигляді програмного забезпечення DelCAM Crispin **Orthopedic Solution** для виробництва по індивідуальним замовленням ортопедичного взуття і полустелексупінаторів.

Процес автоматизованого проектування взуття починається з розробки 3D-моделі колодки в модуле **LastMaker**, яка також може бути отримана шляхом **сканування** физического прототипа колодки (*задача зворотного інженірінга*) контактним контрольно-вимірювальним пристроєм або безконтактним 3D-сканером Scanny3D і оцифрована в модулі **ModelTracer**. Після вимірювань отримують масив тримірних точок (координат) або хмару 3D-точок (*англ.* 3D-points cloud), які програмно використовуються для створення *каркасно*ї (тріангуляційної) моделі з наступним відтворенням *поверхневої моделі* фізичного зразка (деталі). **ModelTracer** може встановлюватися як частина 3Dпроцесу проектування, або як окремий автономний продукт. Має інтерфейси з програмними модулями **Delcam CRISPIN LastMaker** і **Delcam CRISPIN ShoeDesign**. Приклад графічного інтерфейсу у вигляді хмари 3D-точок сканування поверхні колодки наведений на рис.3. Геометрія колодки також може бути отримана в електронному вигляді від виробника колодок в стандартных форматах **STL** или **IGES** або сформирована власна електронна база 3D-моделей колодок.

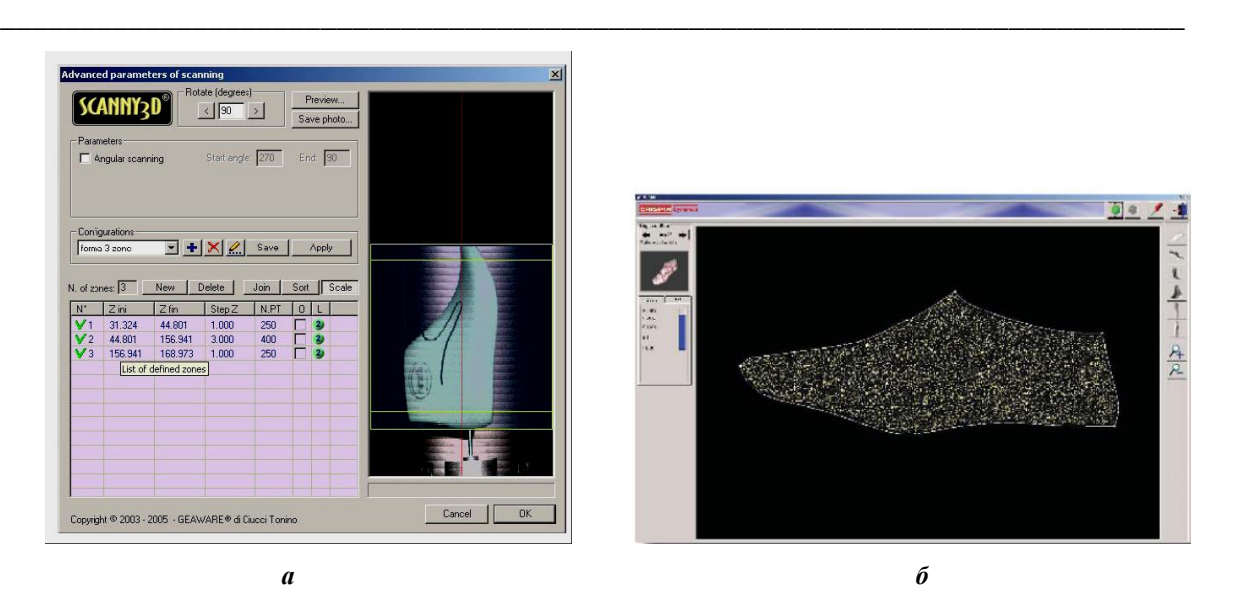

Рис. 3. **Результати роботи з безконтактним сканером (***а***) і програмним модулем CRISPIN ModelTracer (***б***)**

 **DelCAM Crispin LastМаker** це програмний модуль для оцифровки фізичного прототипу колодки і створення стильового дизайну . Можливо імпортувати 3D-модель колодки, яка отримана зі спеціалізованого ательє, при необхідності відредагувати отриману модель, зберегти її в електронній базі даних, використовувати її в подальшому на всіх наступних етапах проектування і виготовлення всіх елементів взуття. Результати роботи з програмним модулем LastМаker наведені на рис.4. А на рис.5 зображений приклад графічного інтерфейсу результатів роботи з програмним модулем **ShoeDesign** і програмним модулем **ShoeStyle**.

 Програмний модуль **ShoeDesign** служить для проектування верху взуття**.** Дизайнер імпортує 3Dмодель колодки із модуля **LastМаker** або безпосередньо зі сканера, малює стильові лінії на поверхні 3Dколодки, обирає кольори, текстури, товщину матеріала і розміщує 3D-декоративні елементи (застібки, стрічки та ін.) і виконує підбір 3D-підошви з бази даних підошов.

 За допомогою програмного модуля **ShoeStyle** виконується робота тільки зі стильовими лініями, які можна змінювати і комбінувати із раніше спроектованими шаблонами. Стильові ЗD-лінії можуть бути розгорнути в 2D-лінії для використання в наступних розгортках (плоских шаблонах). Для 3Dфотовізуалізації в режимі реального часу результатів роботи с програмними модулями **Crispin ShoeDesign** і **Crispin ShoeStyle** використовується програмний модуль **Crispin 3D-Viewer**.

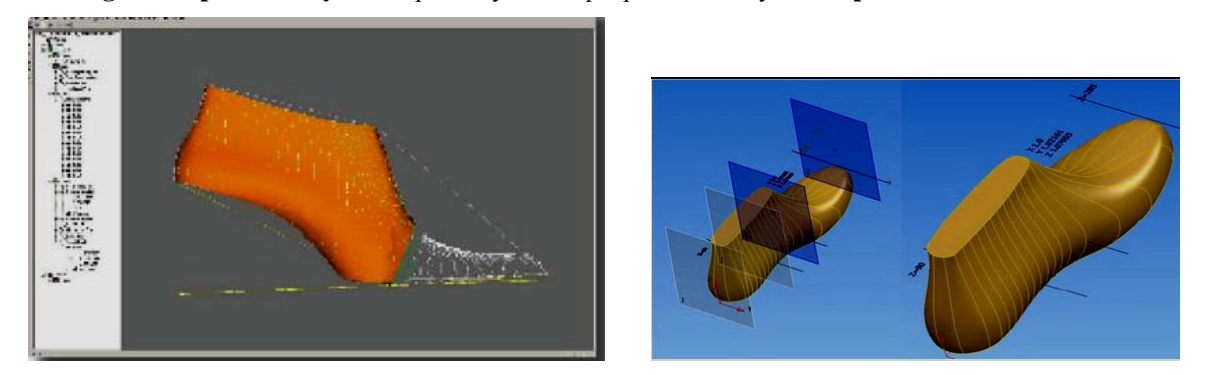

Рис.4. **Вiкна результатів роботи з програмним модулем LastМаker при редагуванні 3D-моделі** 

**колодки**

## **ВІСНИК КНУТД №1 2012 р.** *Машини легкої промисловості,*

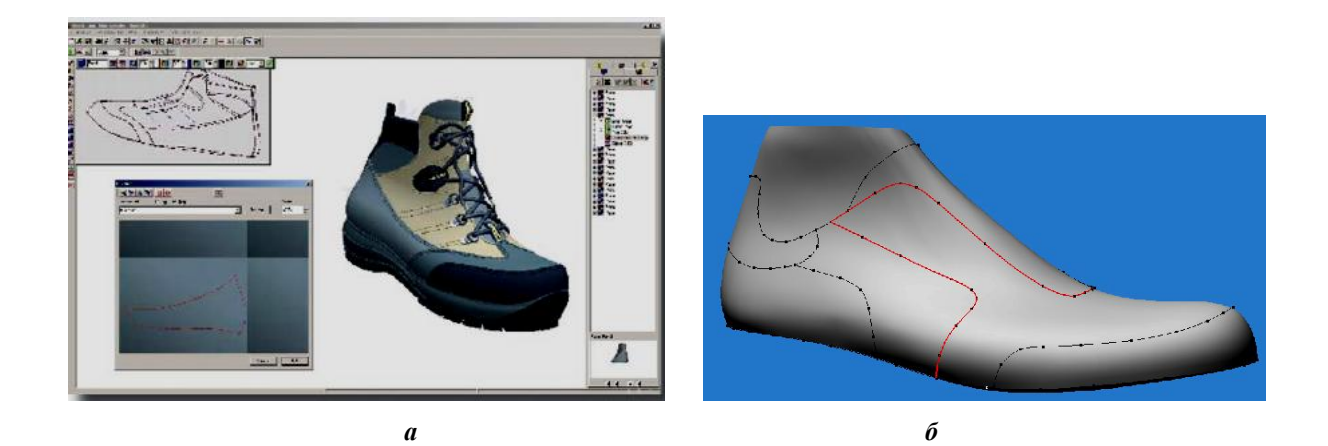

\_\_\_\_\_\_\_\_\_\_\_\_\_\_\_\_\_\_\_\_\_\_\_\_\_\_\_\_\_\_\_\_\_\_\_\_\_\_\_\_\_\_\_\_\_\_\_\_\_\_\_\_\_\_\_\_\_\_\_\_\_\_\_\_\_\_\_\_\_\_\_\_\_\_

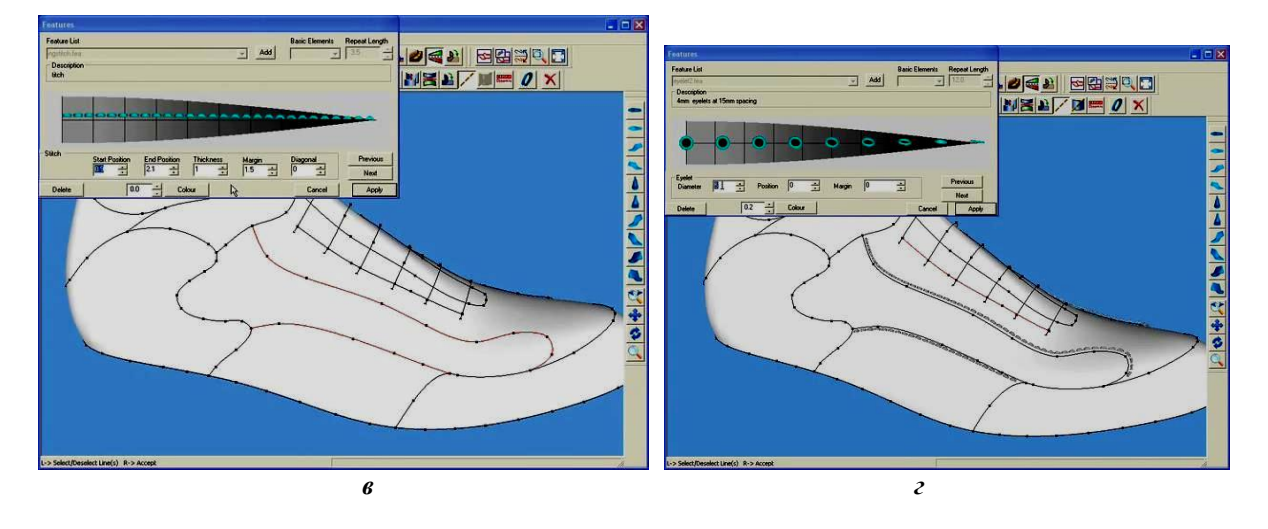

Рис. 5. **Результати роботи з мастером Wіzard програмного модуля ShoeDesign (***а***), створені стильових лі- ній на 3D-поверхні колодки в модулі ShoeStyle (***б***), при виборі і редагуванні швів по стильовим лініям (***в***) та при виборі і редагуванні блочок (***г***)**

Кожний замкнутий контур стильових ліній визначає геометрію конструктивних елементів. Для їх завдання достатньо виділити замкнутий контур, задати його товщину і візуальні характеристики (матеріал і текстуру поверхні). Також для кожної сторони конструктивного елемента задається напрям і величина припуска для шва. Крім того, 3D-моделль доповнюється дизайнерськими елементами, що підвищують реалістичність моделі, наприклад, пряжками, застібками, строчками і т.п.

Програмний модуль **Crispin 2D Ingineer** служить для роботи з плоскими шаблонами (2D розгортками), їх градації по розмірам (рис.6) для імпорту 2D-шаблонів в програмний модуль **Crispin PatternCut**.

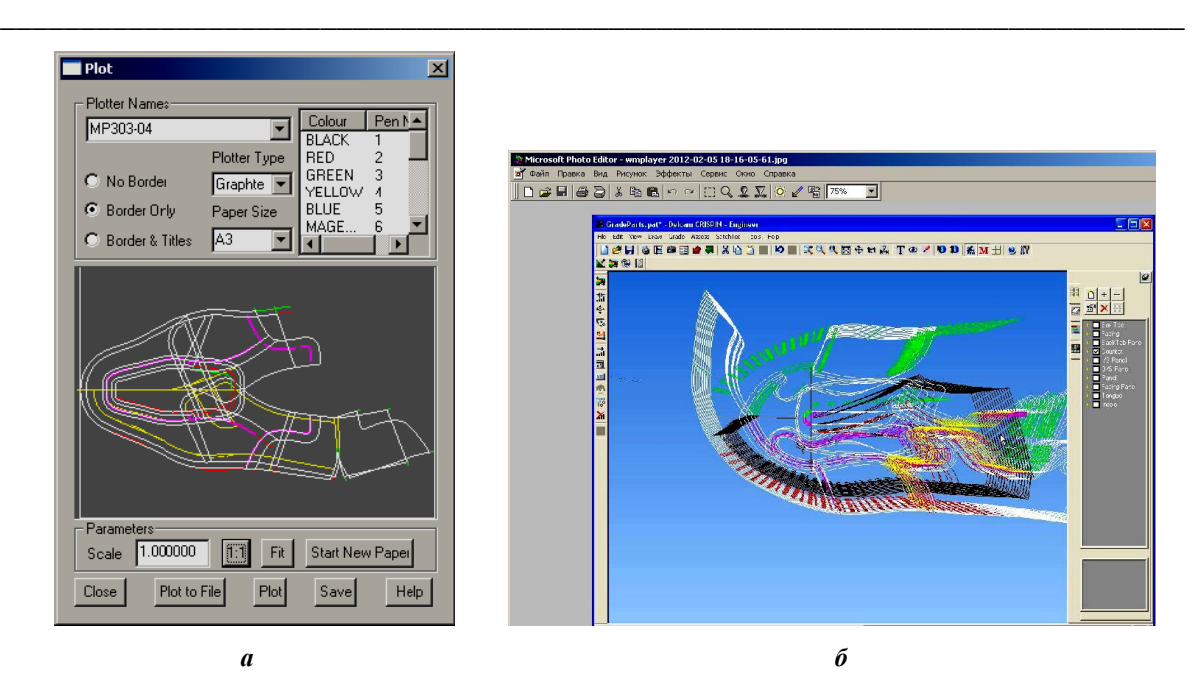

Рис.6. **Вікна графічного інтерфейс результатів створення розгортки (***а***) і результатів градації (***б***) в модулі Crispin 2D Ingineer**

Модуль **PatternCut** (рис.1) служить для розміщення 2D-шаблонів на матеріалі і підготовки інформації для розкрійних пресів з ЧПУ. Укладка 2D-деталей виконується з візуальним пошуком найкращого варіанту розкрою (рис.7,а).

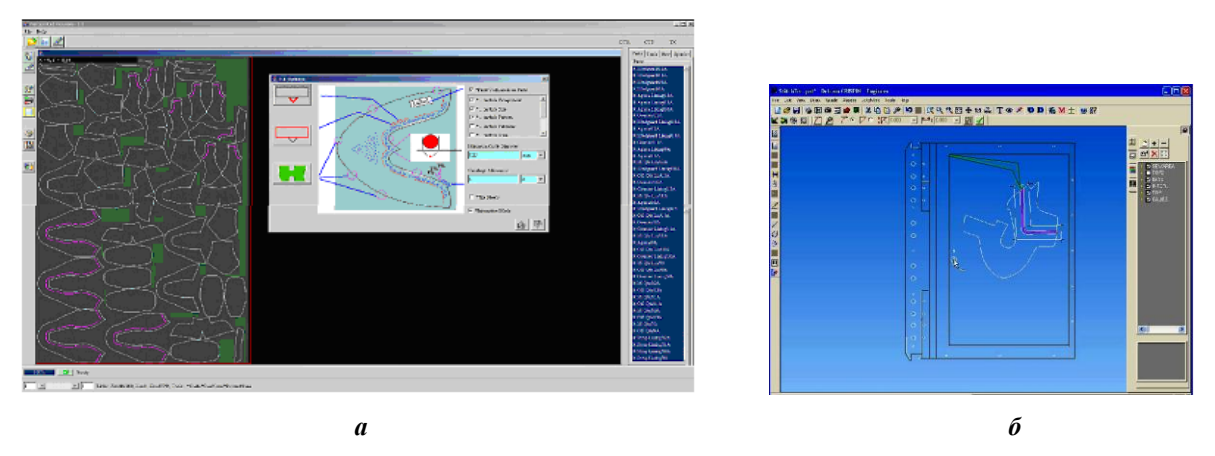

Рис.7. **Вікна результатів роботи з програмним модулем Crispin PatternCut (***а***) і з програмним модулем Crispin StitchTec (***б***)**

 Математичні моделі для cтворення 2D розгорток деталей верху взуття можливо використовувати для програмування ниткових швів при їх виконанні по контуру при зборки в палетах деталей верху взуття на швейних машинах з ЧПУ. Для цього служить програмний модуль **Crispin StitchTec** (рис.7,б)

 За допомогою програмного модуля **Crispin ShoeCost** виконується розрахуноквитрати матеріалів, оцінка трудомісткість і собівартості робіт, а модуль **Crispin TechPac –** для підготовки технологічної документації. .

Програмні модулі **Delcam Crispin Orthopeadic** використовуються для проектування і виготовлення ортопедичного взуття по індивідуальному замовленню і ортопедичних устілок супінаторів при компенсації дефектів стопи. Основою для створення ортопедичного взуття є програмні модулі **OrthoScan**, **OrthoLast**, **OrthoTec**, які є «полегшеними» програмними модулями Delcam Crispin і призначені для дизайну, моделювання і виготовлення ортопедичного взуття. При виготовленні ортопедичного взуття по індивідуальному замовленню немає необхідності виконувати багато операцій, необхідних при підготовці серійного виробництва взуття.

\_\_\_\_\_\_\_\_\_\_\_\_\_\_\_\_\_\_\_\_\_\_\_\_\_\_\_\_\_\_\_\_\_\_\_\_\_\_\_\_\_\_\_\_\_\_\_\_\_\_\_\_\_\_\_\_\_\_\_\_\_\_\_\_\_\_\_\_\_\_\_\_\_\_

В процесі 3D-сканування модуль **OrthoScan** (рис.8) проводить автоматичне створіння об'ємної моделі стопи, можна зберегти в стандартному форматі.

**OrthoLast** (рис.8) це програмний модуль для розробки (проектування і модіфікації) індивідуальних ортопедичних колодок на базі результатів сканування ноги пацієнта. Отримані дані потім передаються в модуль **OrthoDesign** для створення дизайну на замовлення клієнта.

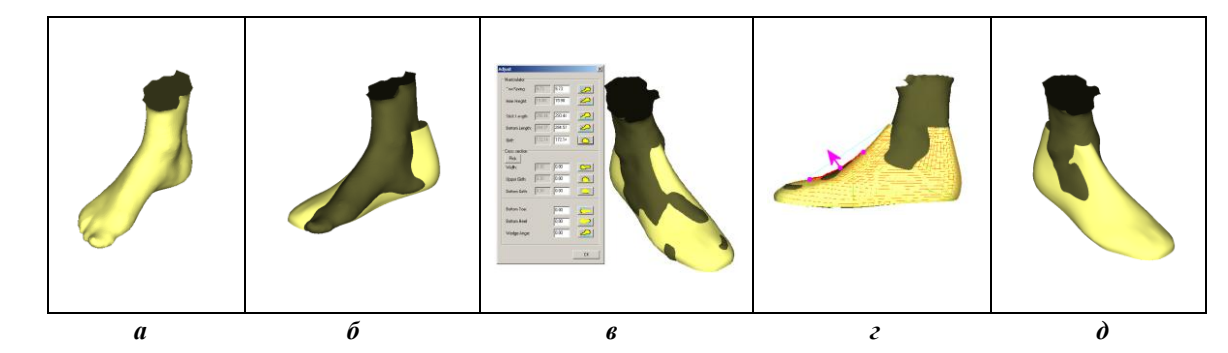

Рис.8. **Результати роботи з програмними модулями OrthoScan** і **OrthoLast:** *а* – **відсканована 3D-модель стопи людини;** *б –* **ком'ютерний підбір колодки до від сканованої стопи за допомогою;** *в* – **підгонка глобальних параметрів колодки;** *г* – **підгонка локальних параметрів 3D-моделі колодки;** *д* – **результат підгонки колодки**

 **OrthoDesign** це програмний модуль для створення дизайну (моделювання) верху ортопедичного взуття на базі отриманої з модуля **OrthoLast** моделі 3D-моделі колодки. Особливостю моделювання в **OrthoDesign** є створення стільових ліній на каркасної 3D-повертхні колодки

Автоматично поєднує дизайн з моделлю колодки, можливість створення дизайну на моделі колодки.

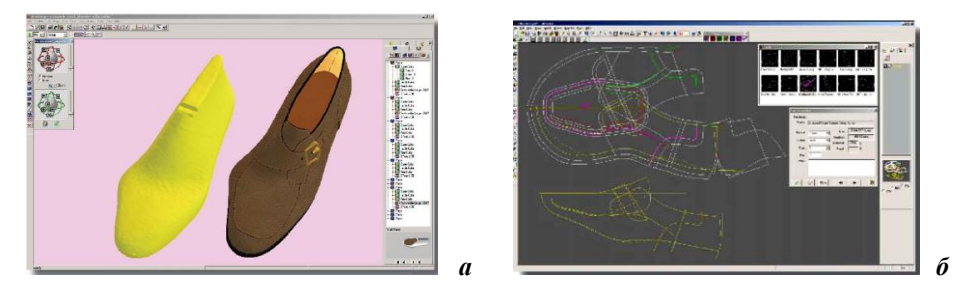

Рис.9. **Результати роботи з програмними модулями OrthoDesign (***а***)** і **OrthoTec (***б***)**

**OrthoTec** (рис.9) це програмний модуль для створення 2D-шаблонів і градуювання з використанням . За допомогою модуля **OrthoTec** можна скомпонувати крій деталей верху взуття на одному листі і передати дані на автоматичні проекційні ріжучі системи Prospector-о або Prospector-Lite. За відсутності автоматизованої ріжучої системи розкрою розкладку можна вивести на папір на звичайному широкоформатному принтері.

\_\_\_\_\_\_\_\_\_\_\_\_\_\_\_\_\_\_\_\_\_\_\_\_\_\_\_\_\_\_\_\_\_\_\_\_\_\_\_\_\_\_\_\_\_\_\_\_\_\_\_\_\_\_\_\_\_\_\_\_\_\_\_\_\_\_\_\_\_\_\_\_\_\_

За допомогою програмного модуля **OrthoDesign** створюються стильові лінії на колодці ортопедичного взуття, а в модулі **OrthoStyle** створюються D-розгортки деталей верху взуття в модулі. Створена на попередньому етапі індивідуальна 3D-модель колодки э основою для подальшого моделювання взуття. Особливістю моделювання в **OrthoDesign** ліній безпосередньо на 3D-поверхности колодки стильових ліній э основа дизайну виробу і яка визначає схему розкрою. Дизайн готової 3Dмодели у фотореалістичному уявленні можна погоджувати з пацієнтом. Після того, як створена 3Dмодель верху взуття приступають до створення розгорток конструктивних елементів в модулі **OrthoStyle**. В цьому процесі система автоматично виконує розгортки елементів на основі закладених в неї алгоритмів розрахунку.

**OrthoModel** це спеціалізований програмний модуль, який генерує УП для 3-координатних фрезерних верстатів з ЧПУ. Тому с OrthoModel можуть працювати і ортопеди, що не мають спеціальних знань в області механооброботки. OrthoModel має вбудовану бази даних матеріалів для взуття, устаткування і ріжучого інструменту. На основі закладених в систему експертних методик, OrthoModel визначає оптимальну частоту обертання фрези і швидкість подачі, а також генерує траєкторії ріжучої кромки інструменту і які мінімізують навантаження на верстат і виключають зіткнення фрези із заготівкою і верстатом.

Для зниження вартості виробництва технологічного оснащення для литва підошов на одну ортопедичну для індивідуального замовника ортопедичного взуття використовують, як правило,або підошви з листового ма- теріалу (гуми або шкіри), або використовують існуючий розмірний ряд відповідних литих підошов, виготов- лених на спеціалізованому підприємстві. Традиційна методика виготовлення ортопедичного взуття вимагає високій кваліфікації майстрів, яких сьогодні стає все менше. Комп'ютерне моделювання сприяє скороченню термінів виконання замовлення не тільки за рахунок можливості спадкоємства елементів вже виконаних проектів, але і завдяки простоті масштабування, створення дзеркальних елементів та інших опцій редагування.

Таким чином, конструювання верху ортопедичного взуття проводиться на базі 3D-моделі колодки, тому для кожного пацієнта необхідно створити індивідуальні «віртуальні 3D-моделі» колодок або обрати з бази даних програмного модуля **OrtoLast** найбільш відповідну за формою 3D-модель колодку. Для цього 3D-модели стопи і колодки розміщуються в єдиному віртуальному 3D-середовищі і проводиться їх візуальне порівняння . Після того, як підібрана найбільш відповідна за формою колодка виконується маштабування і локальна модифікація (редагування) колодки, зіставлення їй параметрів, що дозволяють задавати значення змін цифрових полів (висоту підйому та інші). На остаточному етапі проводиться локальна «підгонка» поверхні колодки, що враховує особливості будови стопи пацієнта. Для цього модель колодки зображується у вигляді каркасної мережі у якої можливо редагувати окремі групи вузлів. Відреагована 3D-модель колодки «облягає» 3D-модель стопи з мінімальними зазорами. Алгоритми автоматичної побудови 2D-розгорток можуть бути максимально наближені до тих методик, які використовуються на підприємстві за допомогою включених в програмне забезпечення серії коефіцієнтів.

32

#### *Висновки*

Показана реалізація і місце в САПР машинобудування спеціалізізованих програмних модулів **DelCAM Crispin** і **DelCAM Orthopedic** для проектування (моделювання і конструювання) взуття і підготовки управляю- чих програм для фрезерних верстатів з ЧПУ при виготовлення прес-форм. Запропоновано використання мате- матичного і програмного забезпечення 2D-розгорток деталей верху взуття дляпрограмування ниткових швів при з'єднанні по контуру в палетах деталей верху взуття на швейних машинах з ЧПУ.

\_\_\_\_\_\_\_\_\_\_\_\_\_\_\_\_\_\_\_\_\_\_\_\_\_\_\_\_\_\_\_\_\_\_\_\_\_\_\_\_\_\_\_\_\_\_\_\_\_\_\_\_\_\_\_\_\_\_\_\_\_\_\_\_\_\_\_\_\_\_\_\_\_\_

#### ЛІТЕРАТУРА

- 1. [www.delcam.com](http://www.delcam.com/)
- 2. Пищиков В.О., Орловський Б.В. Проектування швейних машин. –К.: «Формат», –2007. 320 c.
- 3. Жукова Л.Т., Жукова С.В. Комплексные решения компании «DelCam» для проектирования и изготовления обуви. – СПб.: СТД, Дизайн. Материалы. Технологии. –№2, –2008. –с. 56–60.
- 4. Жукова С.В. Дизайн обуви. –СПб.: СПГУТД, –2009, –79 с.
- 5. Евченко К.Г., Жукова Л.Т., Жукова С.В., Стрельченя В.М. Компьютерная система Orthomodel для разработки и изготовления индивидуальных стелек-супинаторов. – СПб.: Известия высших учебных заведений. Технология лёгкой промышленности, –№2 , –2008. – с. 67–68.
- 6. Орловський Б,В, Тропша Д.А. Основные принципи объектно-ориентированного проектирования рабочих процессов и машин лёгкой промышленности – К.: Вісник ДАЛПУ, –  $N<sub>2</sub>$ ,  $-2000$ ,  $-c.44-51$ .